### Image Enhancement

Reading:

Chapter 3 (Spatial domain)

Chapter 4 (Frequency domain)

### Image Enhancement

- Basic gray level transformations
- Histogram Modification
- Average and Median Filtering
- Frequency domain operations
- Homomorphic Filtering
- Edge enhancement

### Image Enhancement

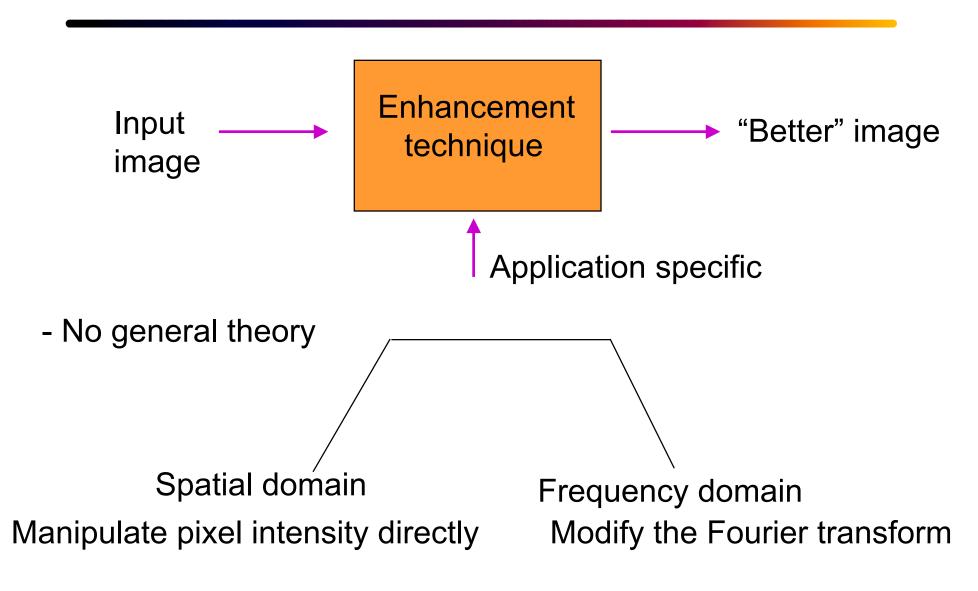

### Spatial domain techniques

$$g(x,y) = T[f(x,y)]$$

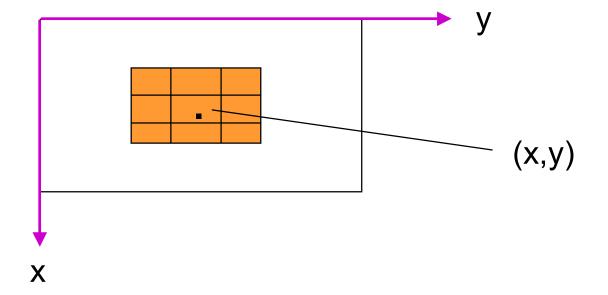

**Simplest case**: Neighbourhood is (x,y)

[g(.) depends only on the value of f at (x,y)]

### **Contrast Stretching**

#### **Example:**

$$s = T(r)$$

$$s = T(r)$$

### **Thresholding**

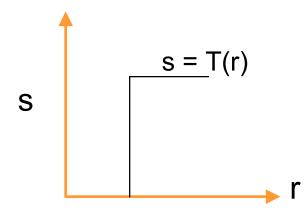

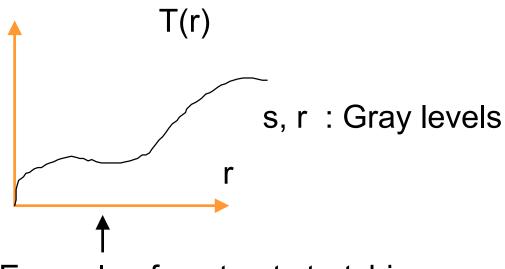

Example of contrast stretching.

There are all point operations hence referred to as point processing.

# Figure 3.3

FIGURE 3.3 Some basic gray-level transformation functions used for image enhancement.

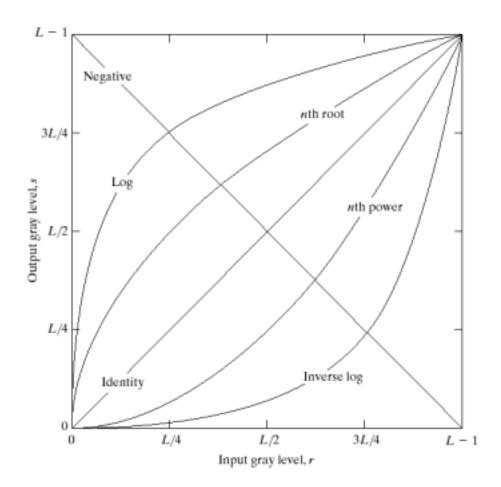

#### Frequency domain techniques

$$g(x,y) = h(x,y) * f(x,y)$$
 $G(u,v) = H(u,v) F(u,v)$ 
 $g(x,y) = F^{-1} \{ H(u,v) F(u,v) \}$ 

h(x,y)  $\longrightarrow$  Spatial convolution mask

Convolution Masks Vs Spatial masks

Involves flipping No flipping

about origin

### **Gray level transformations**

(a) Negative image: Example: g(x,y) = 255 - f(x,y)

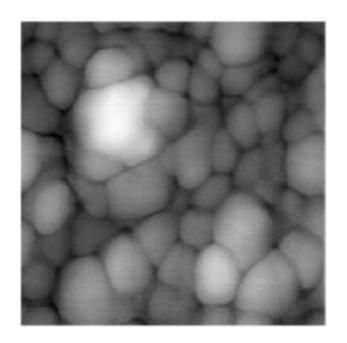

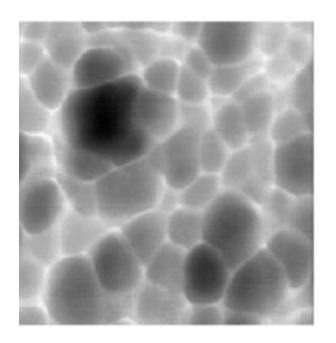

### **Contrast Stretching**

#### (b) Contrast stretching

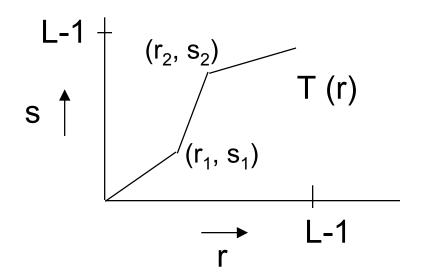

$$r_1 = s_1$$
$$r_2 = s_2$$

no change

$$r_1 = r_2$$
  
 $s_1 = 0$   
 $s_2 = L-1$ 

Thresholding at r<sub>1</sub>

### Log Transformation

(c) Compressing dynamic range

 $s = c \log (1 + |r|)$   $c \longrightarrow Scaling factor$ 

Example: Displaying the Fourier Spectrum

### **Power-Law Transformations**

$$s=cr^{\gamma}$$

C and \gamma are positive constants.

Often referred to as "gamma correction".

CRT –intensity-to-voltage response follows a power function (typical value of gamma in the range 1.5-2.5.)

### Gamma correction

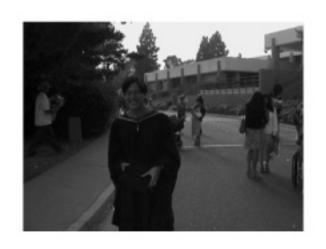

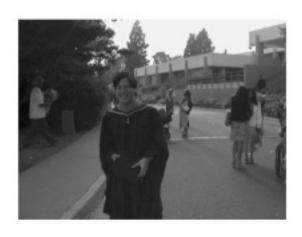

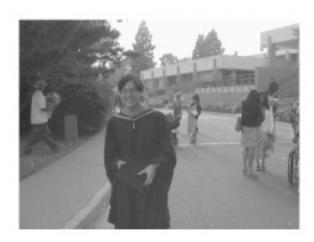

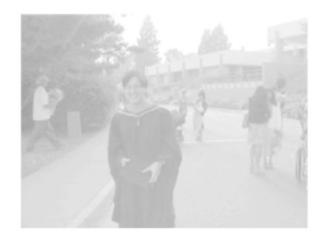

\gamma=1, 0.7, 04. 0.1

# Gamma correction (cont.)

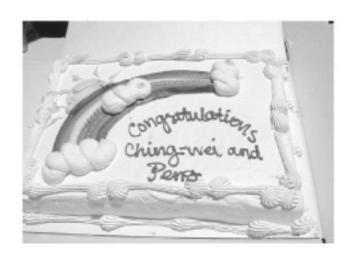

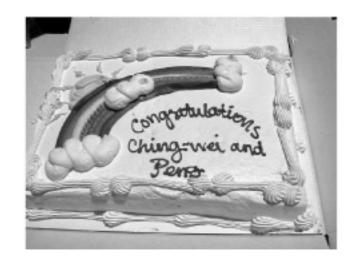

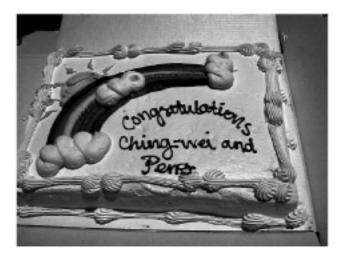

\gamma=1, 2, 5.

# Figure 3.6

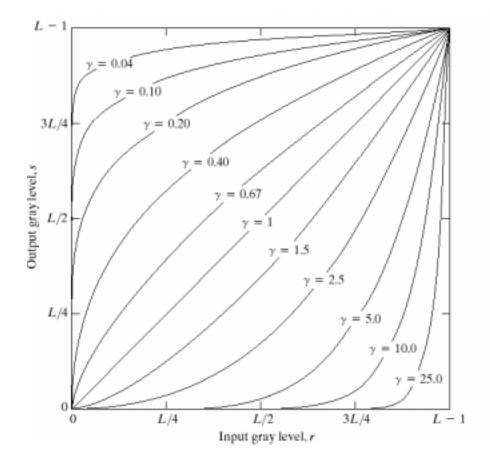

**FIGURE 3.6** Plots of the equation  $s = cr^{\gamma}$  for various values of  $\gamma$  (c = 1 in all cases).

#### In Matlab

- Checkout the imadjust function.
  - Adjust image intensity values or colormap

#### Syntax

```
J = imadjust(I,[low_in high_in],[low_out high_out],gamma)

newmap = imadjust(map,[low_in high_in],[low_out high_out],gamma)

RGB2 = imadjust(RGB1,...)
```

### Point Processing (contd.)

### (d) Gray level slicing (Intensity level slicing)

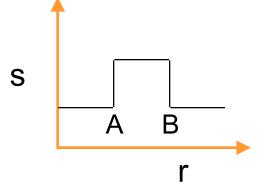

Highlights only the range [A - B]

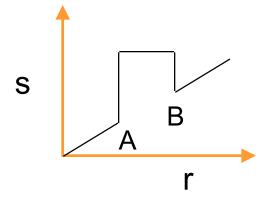

Preserves other intensities

### Bit plane slicing

#### (e) Bit plane slicing

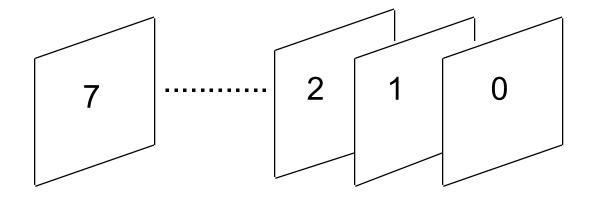

Highlights contributions made by specific bits

# MSB plane: an example

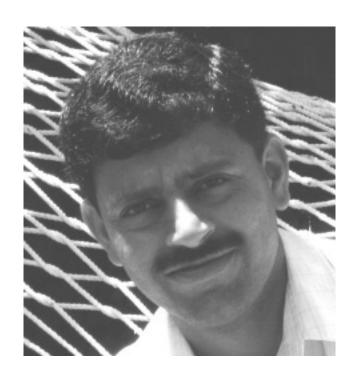

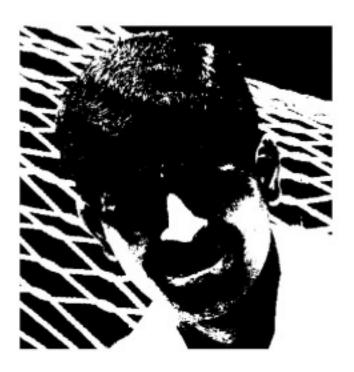

Threshold at 128

### Figure 3.13: bit plane slicing

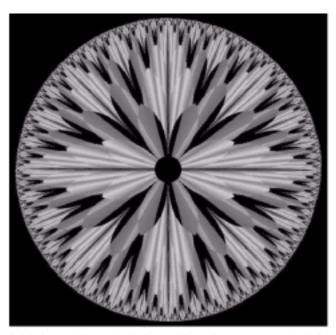

FIGURE 3.13 An 8-bit fractal image. (A fractal is an image generated from mathematical expressions). (Courtesy of Ms. Melissa D. Binde, Swarthmore College, Swarthmore, PA.)

# Figure 3.14: bit planes

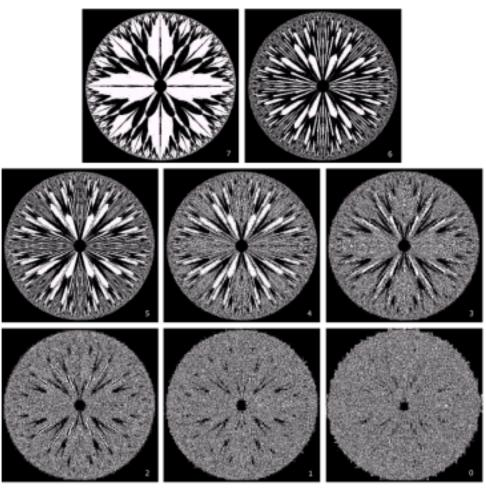

FIGURE 3.14 The eight bit planes of the image in Fig. 3.13. The number at the bottom, right of each image identifies the bit plane.